Кафедра информатики и компьютерных технологий

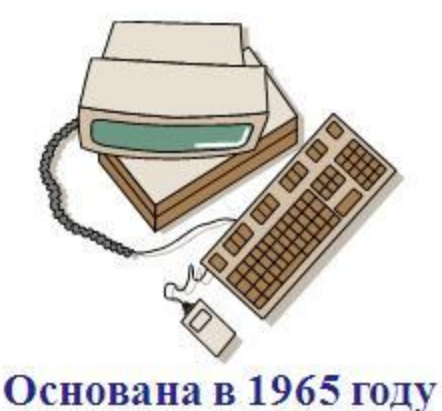

**Лекция 3.**

**Рисунки в документе MS Word.** 

**Текстовые редакторы и процессоры. Табличный процессор Microsoft Excel**

#### **•диаграмма**

#### **•рисунок, схема, …**

#### **•украшение, развлечение**

встречающаяся в текстах документов, бывает разного типа:

Графическая информация,

# **Рисунки**

# **Картинки**

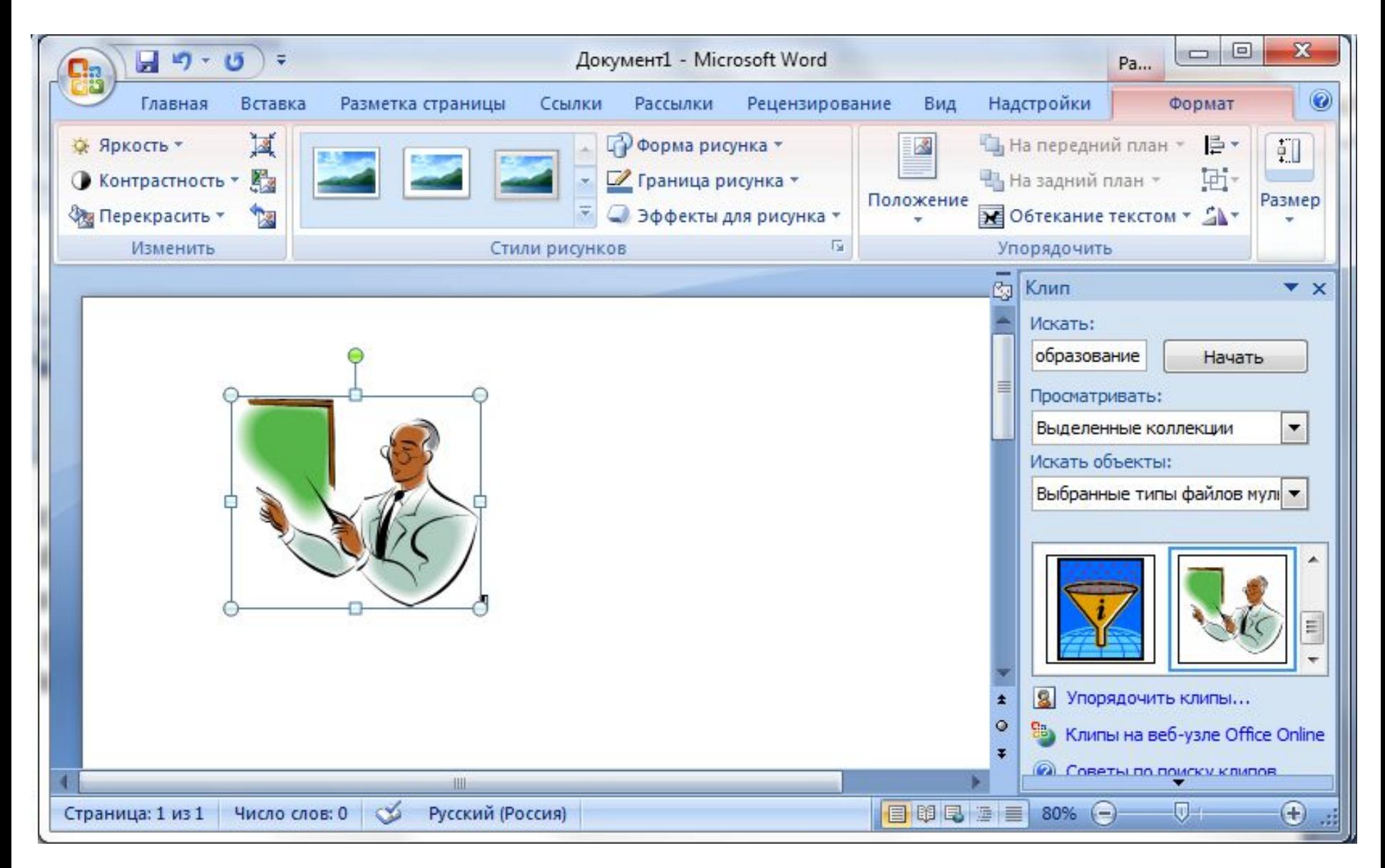

# **Рисунок из файла**

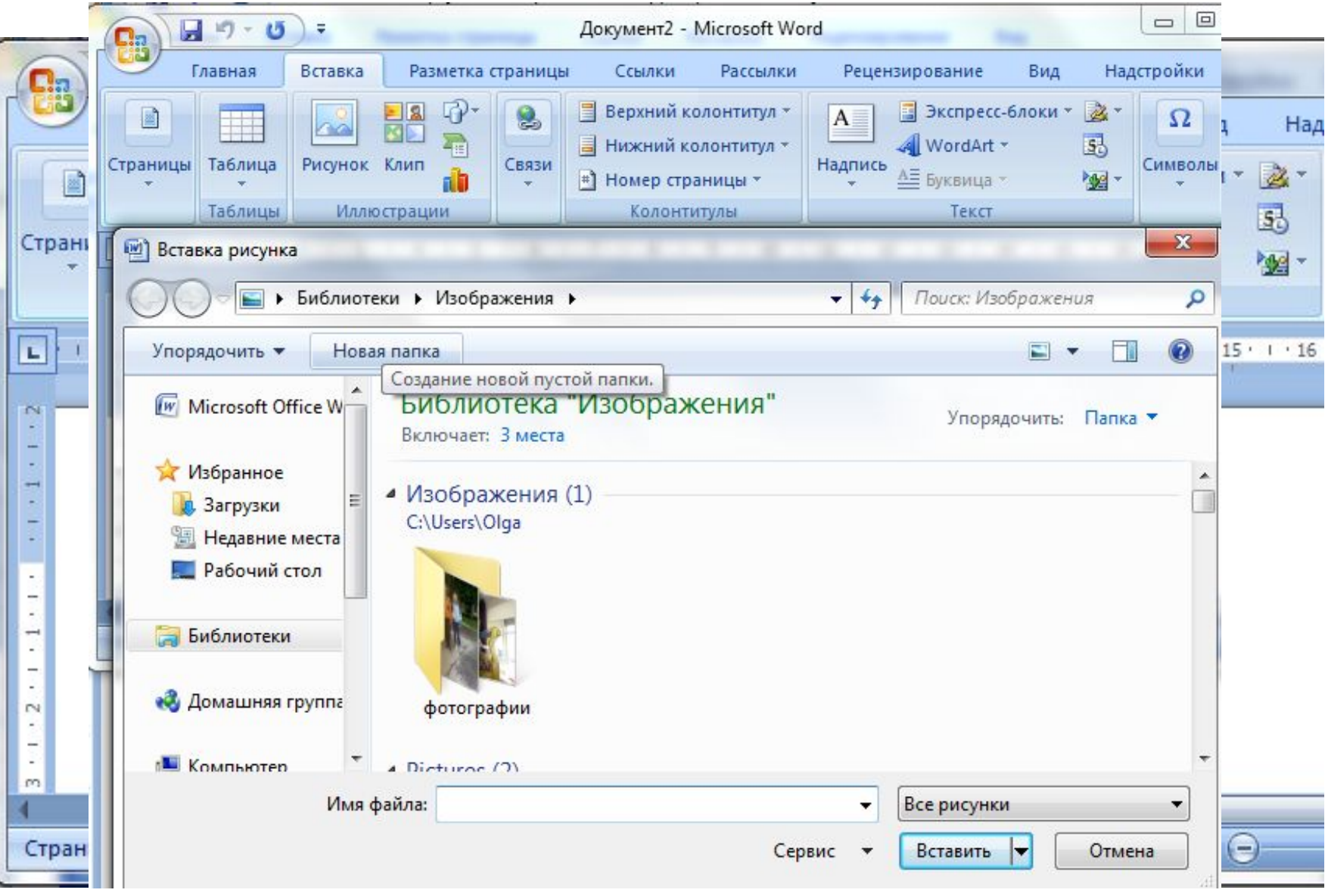

## **Вставка посредством буфера**

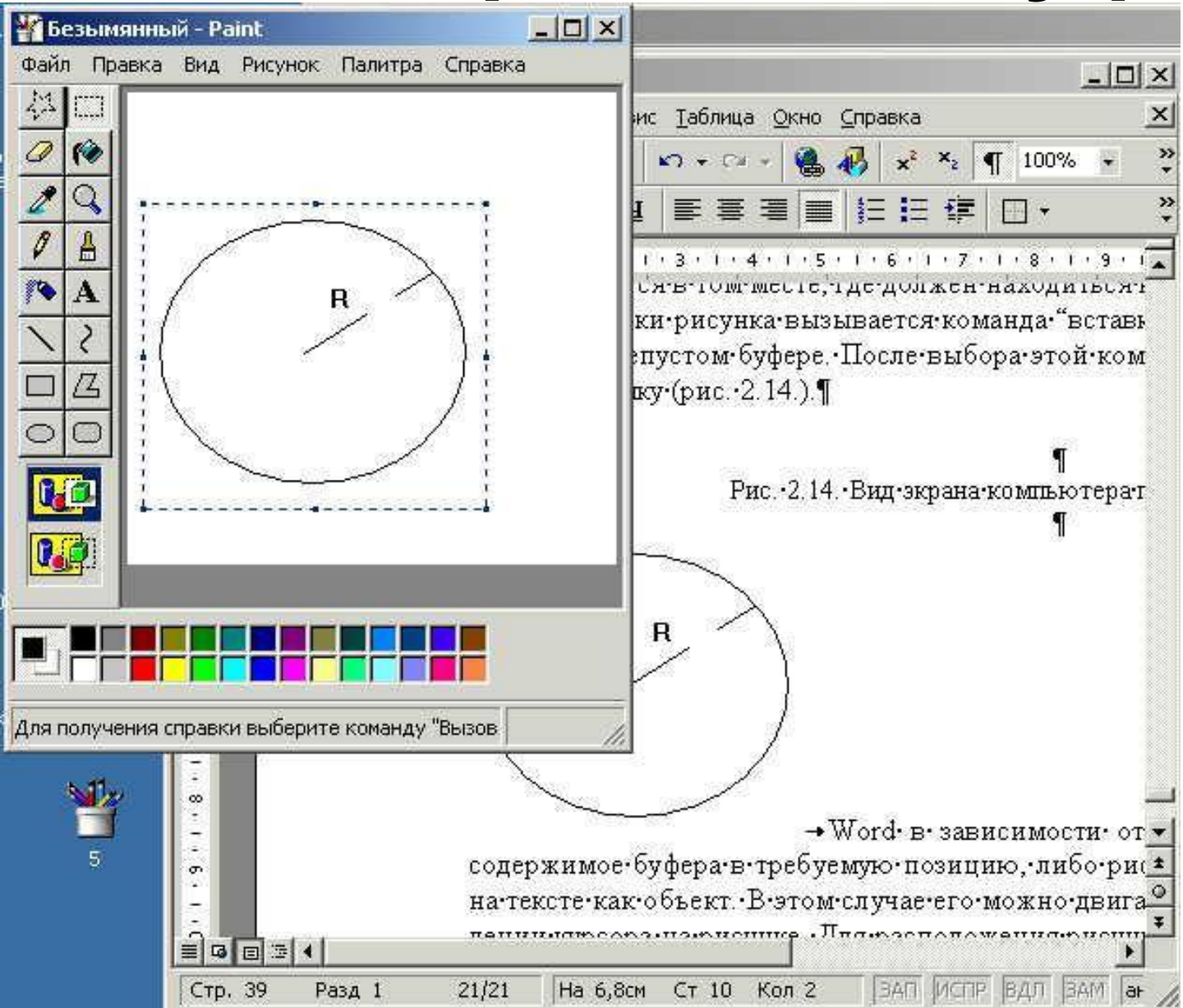

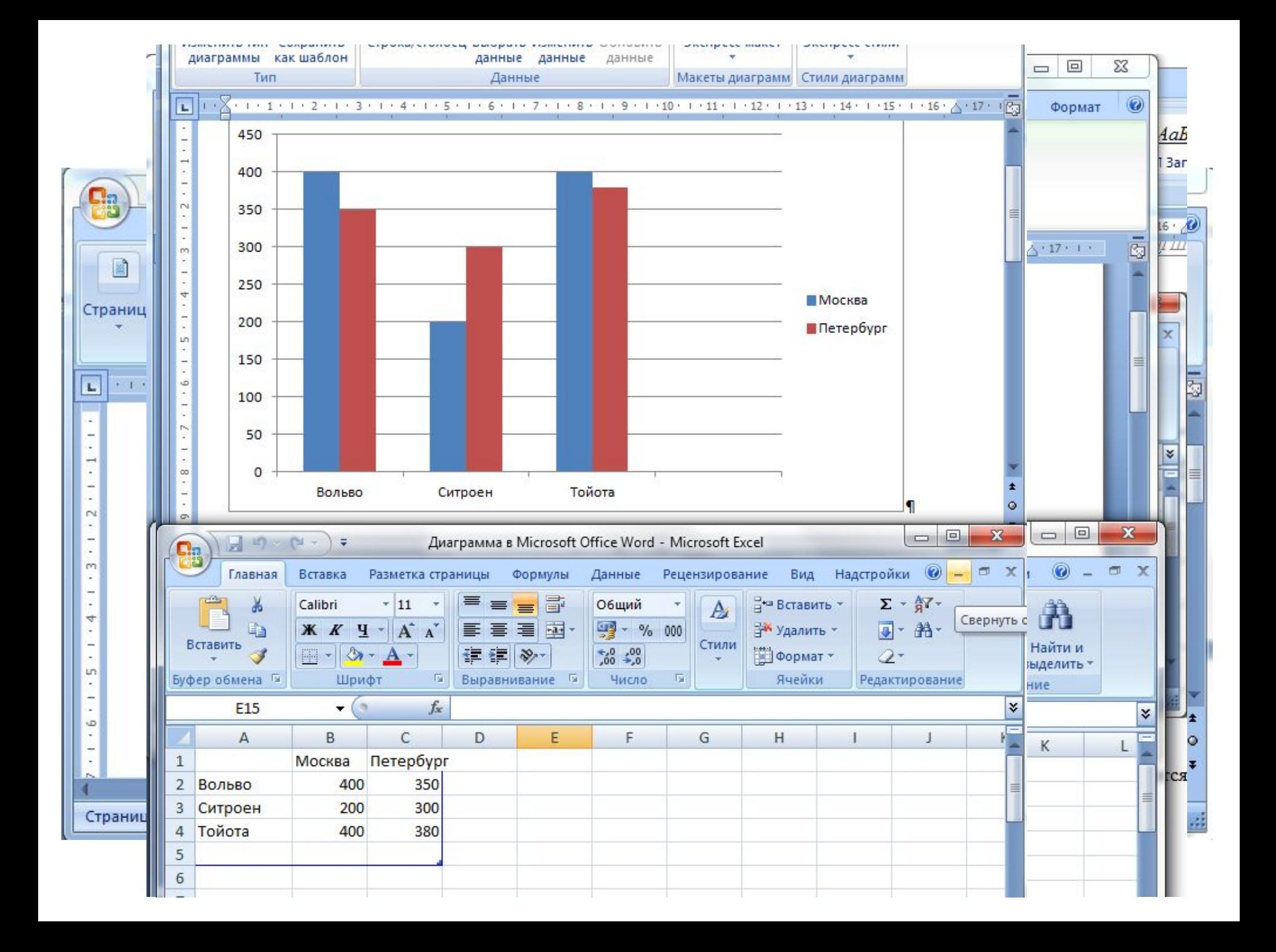

- **ТРЕБОВАНИЯ ГОСТ ПО ОФОРМЛЕНИЮ ДОКУМЕНТА** •Текст должен быть отформатирован как выровненный по ширине листа, т.е. иметь ровный левый и правый край.
- •Таблица нумеруется и надписывается. Слово Таблица пишется курсивом.
- •Рисунок вставляется в текст после упоминания, ссылки на него. Рисунки нумеруются и подписываются.

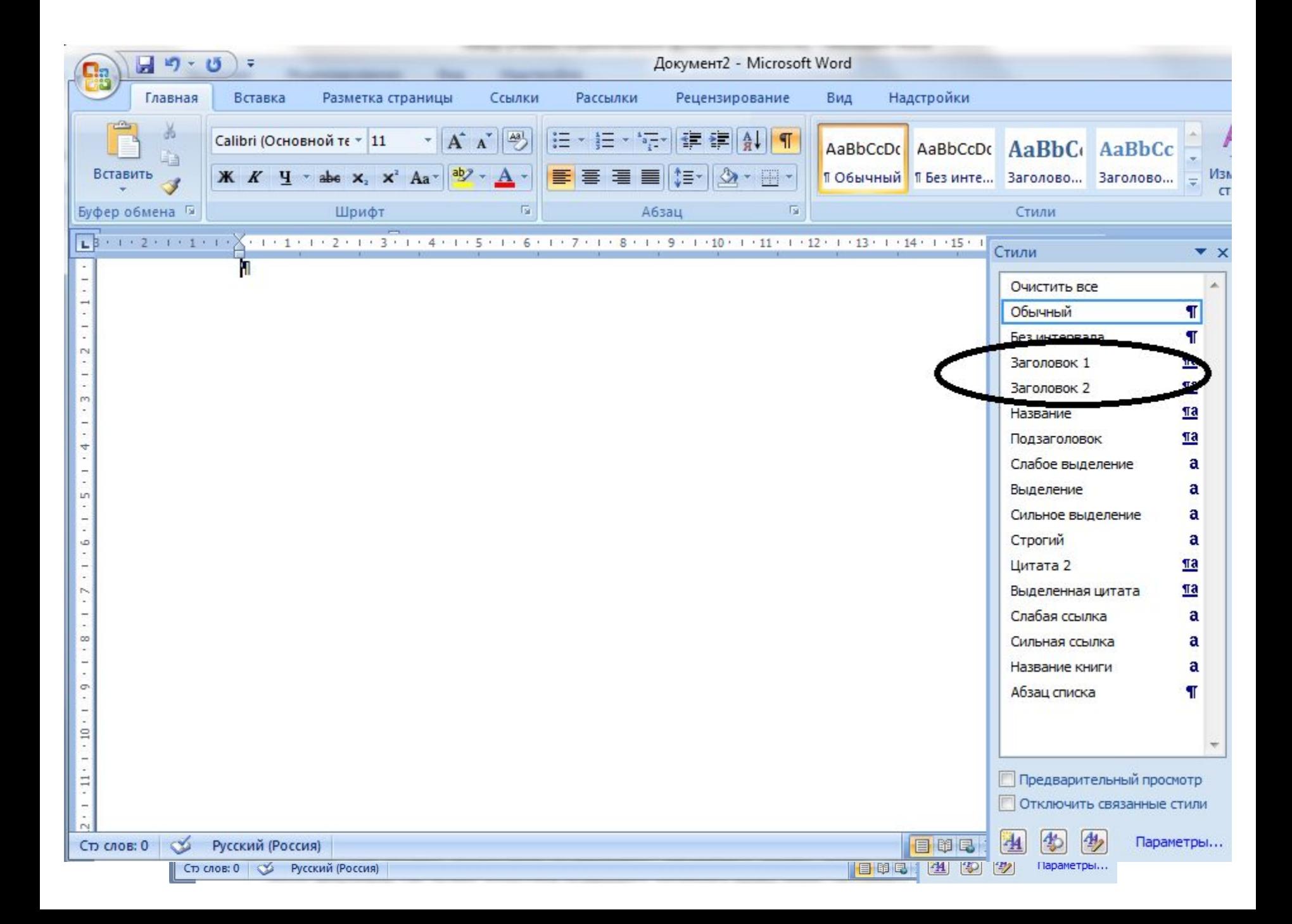

### **Создание оглавления**

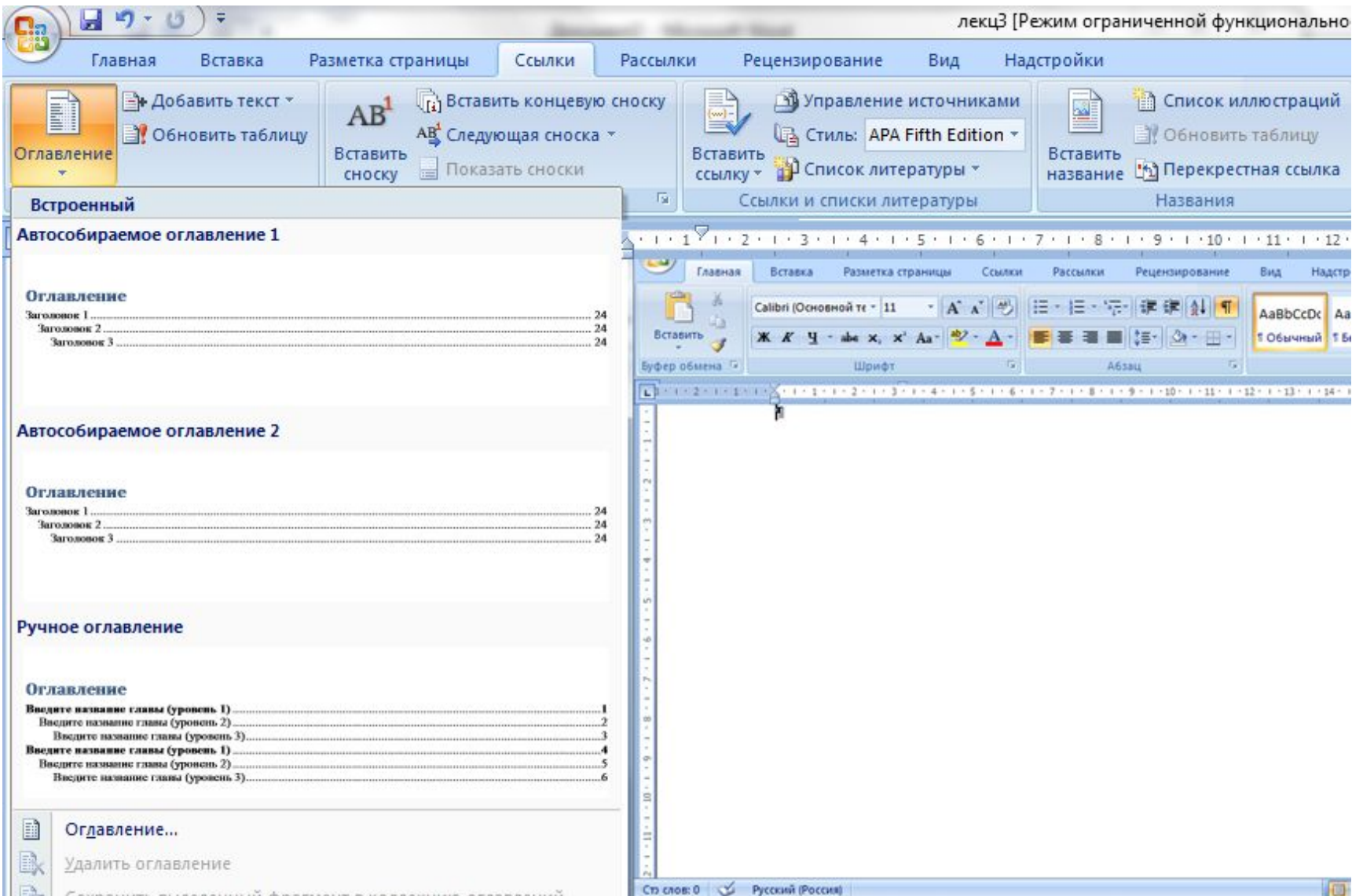

#### **Текстовые редакторы и процессоры**

- редакторы для подготовки текстовых документов с широкими возможностями по форматированию абзацев, разбиению на страницы и т.д. - редакторы Лексикон 1.3, MultiEdit и редактор Write в составе Windows;
- специализированные редакторы для подготовки научных текстов - ChiWriter и TEX, отличающиеся широкими возможностями по подготовке документов с большим количеством математических формул;
- текстовые процессоры, обладающие большими возможностями подготовки текстовых документов с большим набором шрифтов и управляемым размером букв - группы являются Лексикон 2.0, Microsoft Word, WordPerfect, AmiPro.

### *Текстовый процессор Лексикон*

- •разнообразное семейство шрифтов различной гарнитуры и национальной принадлежности;
- •возможности ручного и автоматизированного форматирования абзацев и других элементов документа;
- режим WYSIWYG просмотра подготавливаемых документов в их реальном виде;
- •встраивание графических изображений.
- •поиск операторных скобок.
- •построение типовых синтаксических конструкций по шаблонам;
- •автоматическое форматирование программ;
- •цветовое выделение синтаксических конструкций;
- При настройке на конкретный язык программирования обладает чрезвычайно полезными механизмами:

# *Редактор MultiEdit*

*Редактор научных документов ТЕХ* Программная система, предназначенная для подготовки документов с большим количеством формул. Отличительной особенностью ТЕХ является работа его в режиме компиляции - процесс подготовки документа заключается в составлении программы построения научного документа. Затем исходная программа компилируется и на выходе ТЕХ формирует готовый документ. Подготовленный к печати документ можно просмотреть в режиме предварительного просмотра. Для внесения изменений нужно вернуться к исходному тексту программы формирования документа.

### *Редактор научных документов Chiwriter*

простая и удобная в применении программная система. Он имеет удобный пользовательский интерфейс, позволяет удобно подготавливать документы со сложными многоэтажными формулами. Chiwriter обеспечивает автоматическую разбивку на страницы, допускает верхние и нижние колонтитулы. В редакторе Chiwriter русский, английский и греческий алфавиты хранятся в раздельных шрифтовых наборах.

## *Текстовый процессор AmiPro 3.1*

- •автоматизированное форматирование документа на основе типовых стилей абзацев и страниц;
- •работа с документом в режиме исправлений, обеспечивающем выделение изменяемого и вводимого текста с возможностью последующей отмены или подтверждения каждого изменения;
- •проверка орфографии и автоматическое разделение слов при переносе;
- •работа с документом в режиме плана, обеспечивающем структурное проектирование документа;
- •создание формульных выражений и выполнение численных расчетов над данными таблиц;
- •построение диаграмм с вводом исходных данных вручную, из таблиц и других приложений Windows;
- •поддержка совместимости с распространенными прикладными программами для DOS и Windows;
- •работа с электронной почтой.

#### *Текстовый процессор Microsoft Word*

- развитый интерфейс;
- обширная и удобная в применении система справочной помощи;
- широкие возможности по внедрению и связыванию графических объектов;
- возможности редактирования рисунков средствами самого Microsoft Word;
- разнообразные возможности форматирования абзацев и символов;
- удобство в построении и редактировании таблиц;
- наличие развитого формульного редактора;
- наличие разнообразных конвертеров для связи с другими приложениями;
- наличие средств контроля грамматической правильности текста;
- автоматизированное форматирование документов на основе стилей.

#### Текстовые редакторы

- программа AbiWord едва ли не единственная русскоязычная альтернатива Microsoft Word
- **• Hieroglyph -** редактор, автор Михаил Морозов, заменяет Notepad или WordPad
- **• Патриот XP** бесплатный текстовый редактор для русских пользователей

## Электронные таблицы

- Visi Calc 1979 год
- Super Calc
- Lotus 1 1982 г
- Quattro Pro
- Microsoft Excel 1987 г

Табличные процессоры – пакеты программ предназначены для создания электронных таблиц и манипулирования их данными

### Понятия электронных таблиц

- Рабочая книга
- Лист
- Ячейка
- Адрес ячейки
- Формула
- Ссылка
- Функция
- Форматирование

### Знаки операций

#### арифметических

- Сложение +
- вычитание -
- умножение \*
- деление
- возведение в

степень ^

- 
- 
- 
- логических
- < меньше
- > больше
- <> неравно
- <= меньше или

равно

>= больше или

равно

равно

# Общий вид окна программы

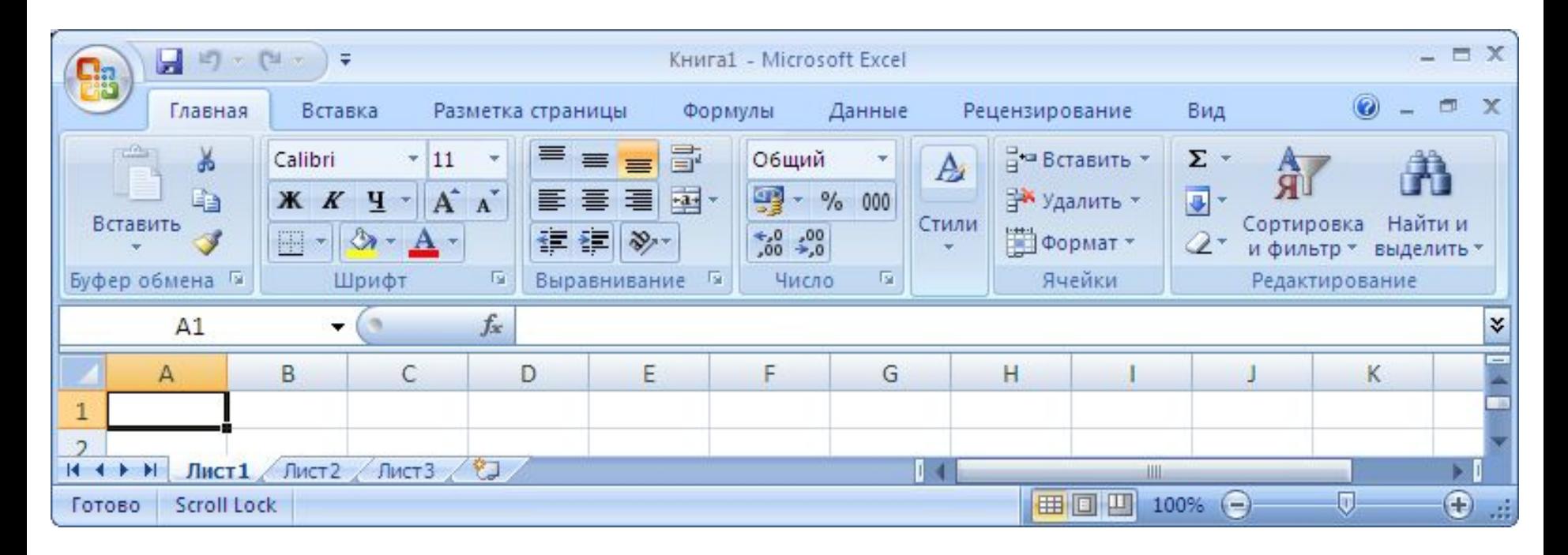

# • Текст Содержимое ячейки

- Число
- Дата
- формула

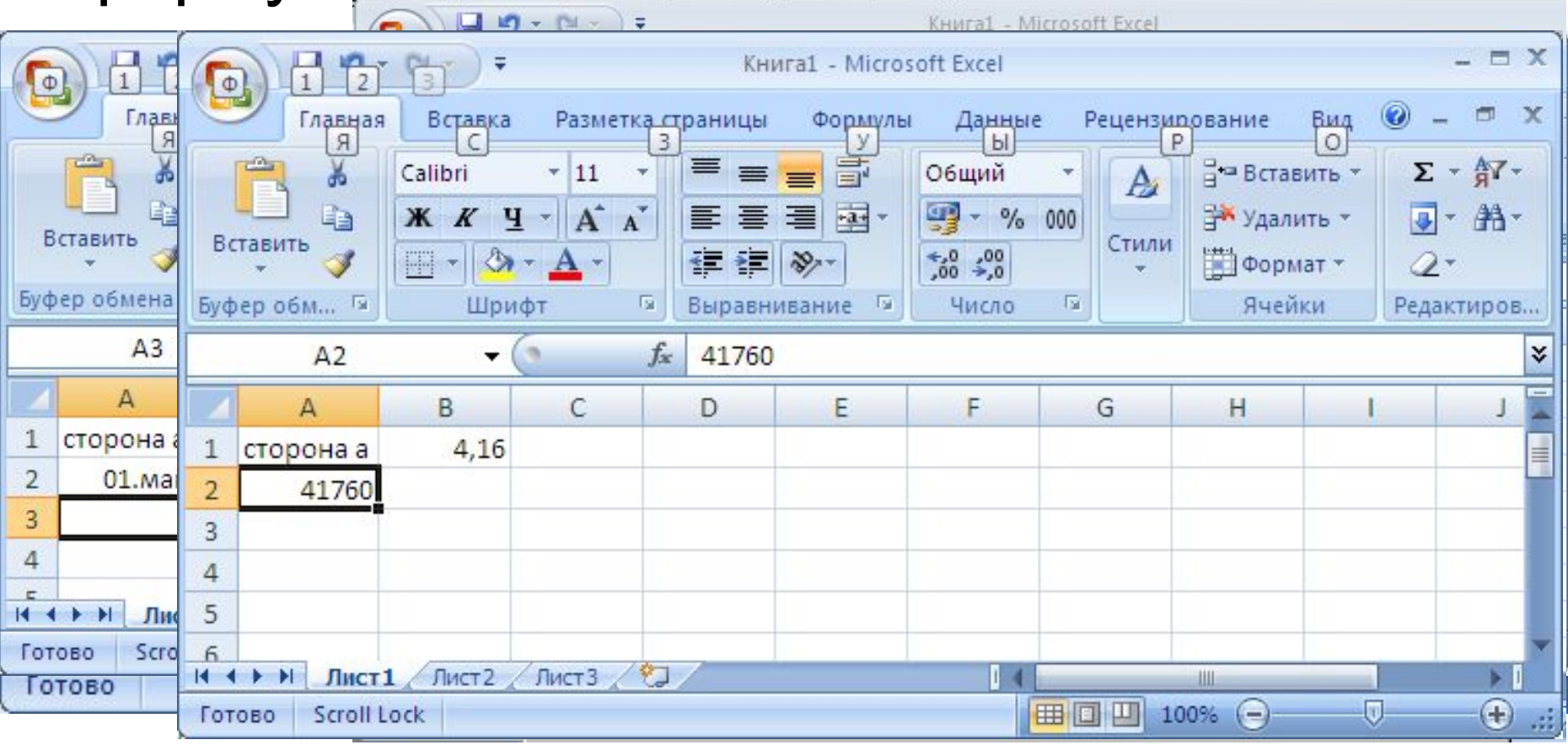

## Формула содержит

- Константы
- Знаки операций (арифметических и логических)
- Адресные ссылки данных (относительные, абсолютные, смешанные)
- Функции библиотеки Microsoft Excel

порядок выполнения действий в формуле

- возведение в степень
- умножение и деление (последовательно слева направо в формуле)
- сложение и вычитание (последовательно слева направо в формуле)

Для изменения этого порядка действий служат круглые скобки ( )

### Правила написания формул

- Формула начинается со знака =
- В формуле не допускаются пробелы
- Функция всегда имеет аргумент, записанный в круглых скобках. При наличии нескольких аргументов у функции они разделяются знаком ;

## Режимы отображения

#### чисел формул

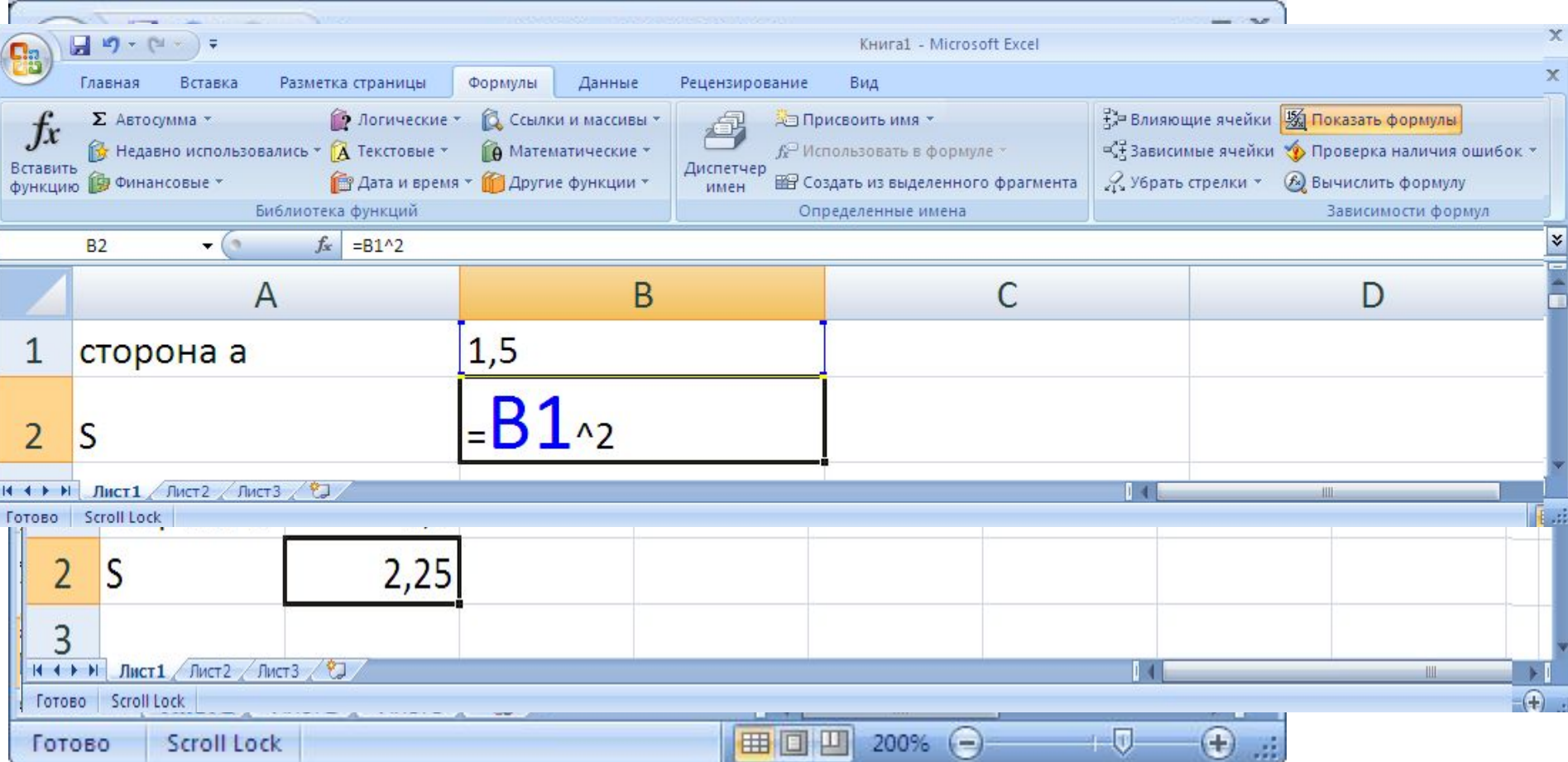

### Виды ошибок в формулах

- **• #ссылка!** в формуле была задана ссылка на несуществующие ячейки;
- **• #дел/0** появляется при делении на ноль
- **• #число!** возникает при нарушении правил задания операторов
- **• #имя?** появляется при вызове функции с ошибочным (несуществующим) именем;
- **• #пусто!** возникает при неверном указании пересечения диапазонов;
- **• #н/д! -** сообщение может появиться при применении некоторых функций с ячейкойаргументом, не содержащим данных;
- **• #знач!** появляется при задании аргумента недопустимого типа

#### Решение задачи

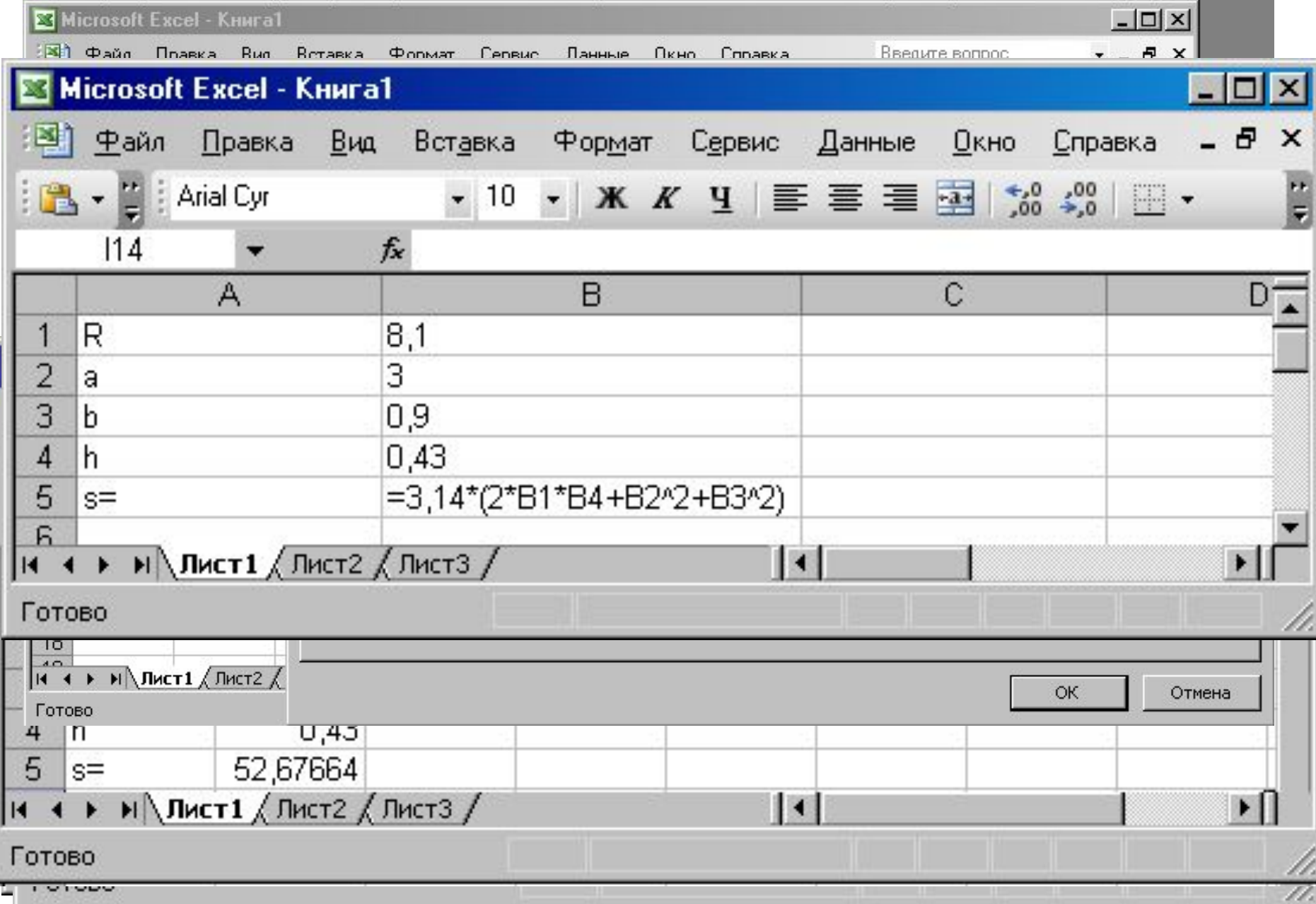

**Задача**

*Имеется октаэдр со стороной а. Полная поверхность (S) октаэдра определяется по формуле S=3,4641*⋅*a 2 . Вычислить полную поверхность октаэдра.*

*Ответ получить для а=4.16 .*

### **Решение задачи**

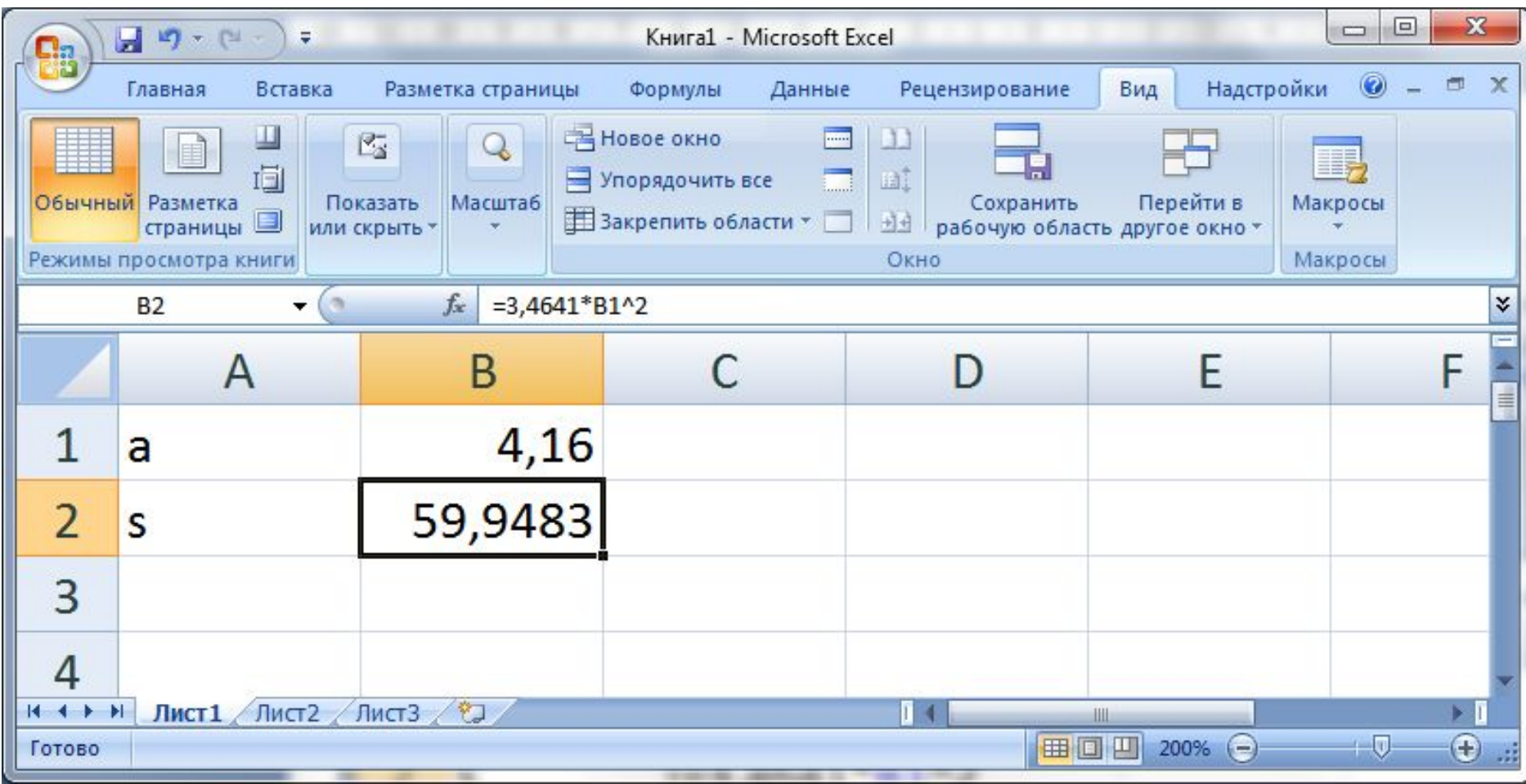

### **Перенос информации из табличного процессора в текстовый**

Фрагмент выделяется, копируется и вставляется в текстовый процессор

сторона а 4,16

полная поверхность 59,95

#### **Вставка с сеткой и заголовками** На вкладке ленты «Разметка страницы» в командах «Сетка» и «Заголовки» отметить команды «печать»

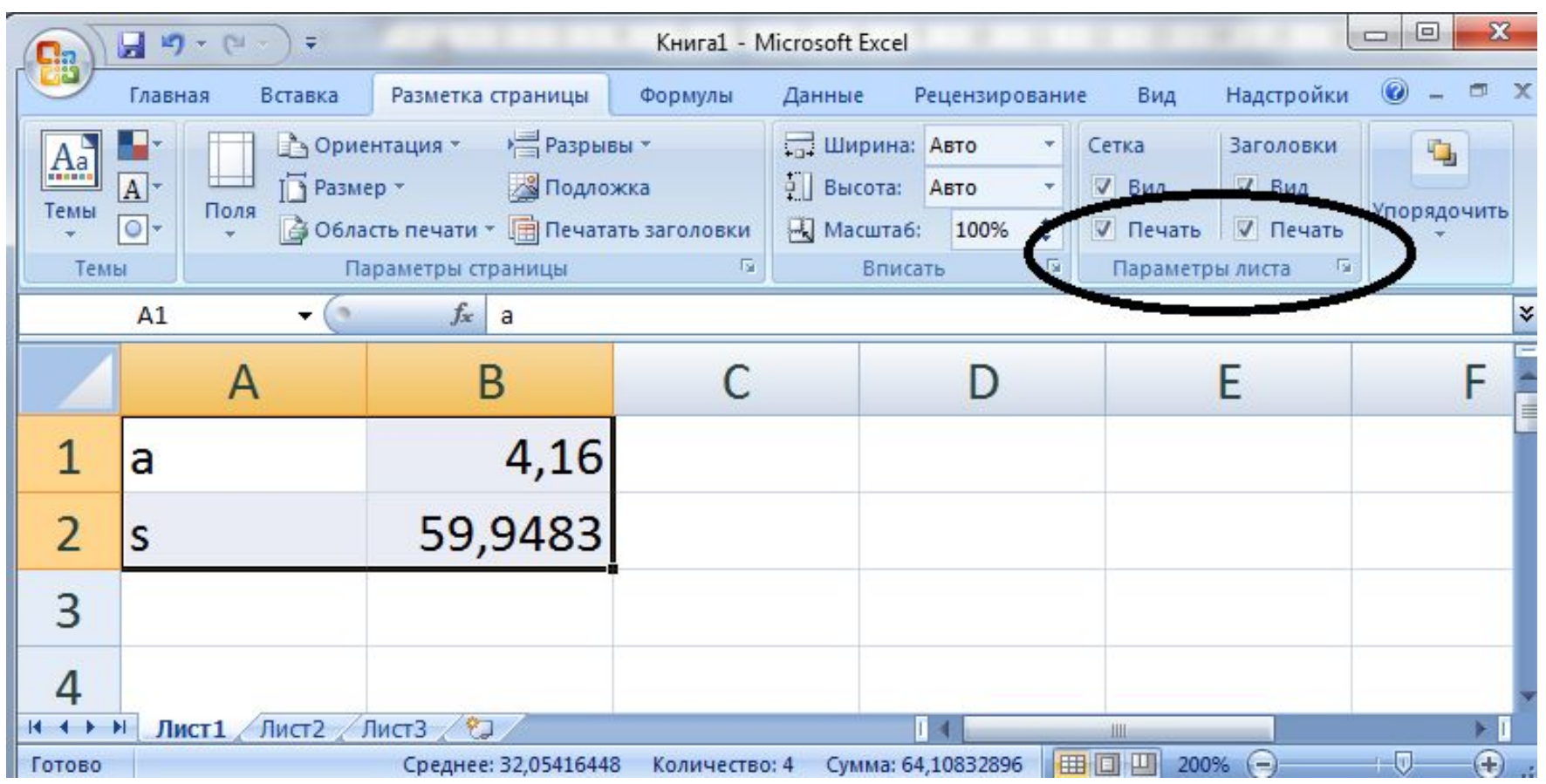

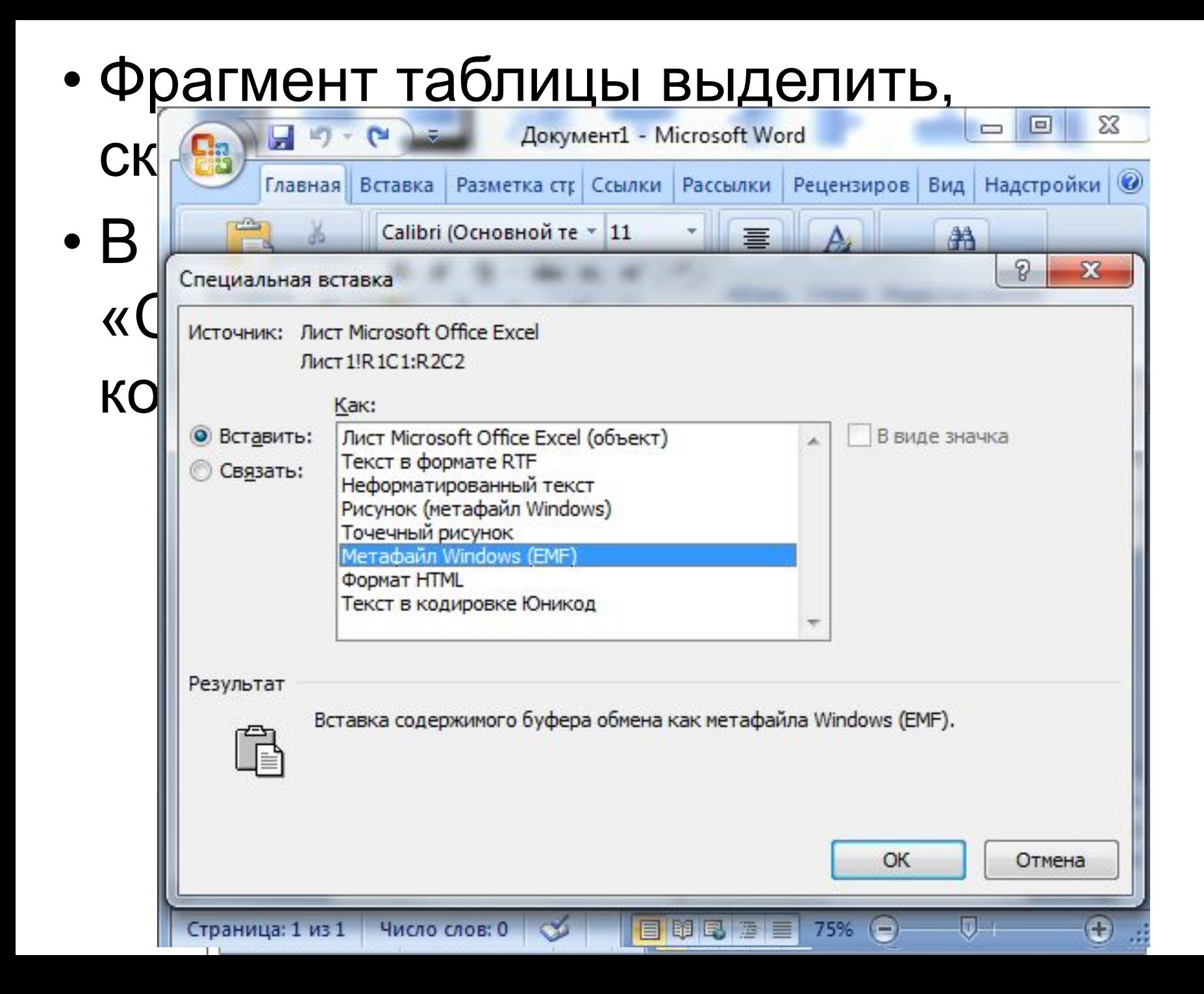

#### **Режим отображения чисел**

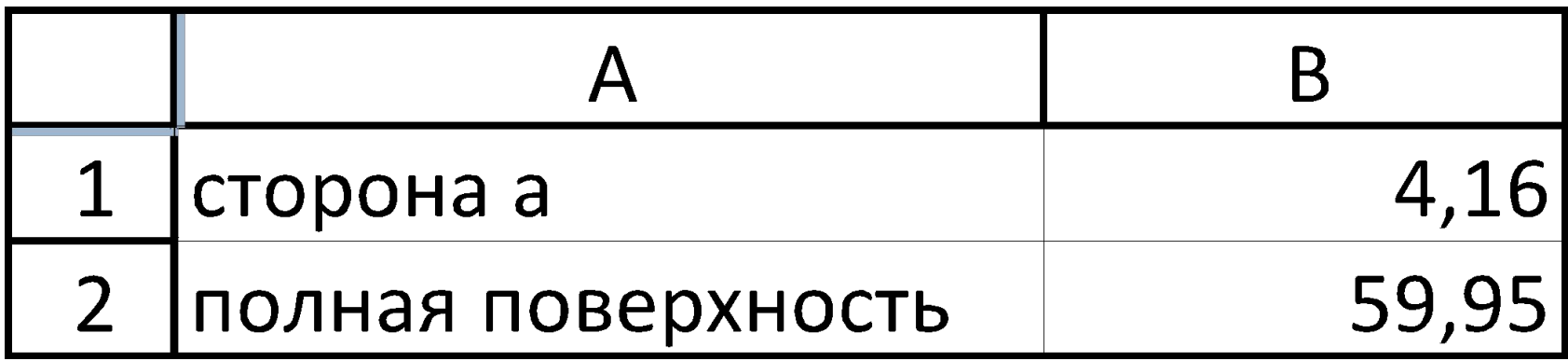

# **Режим отображения формул**

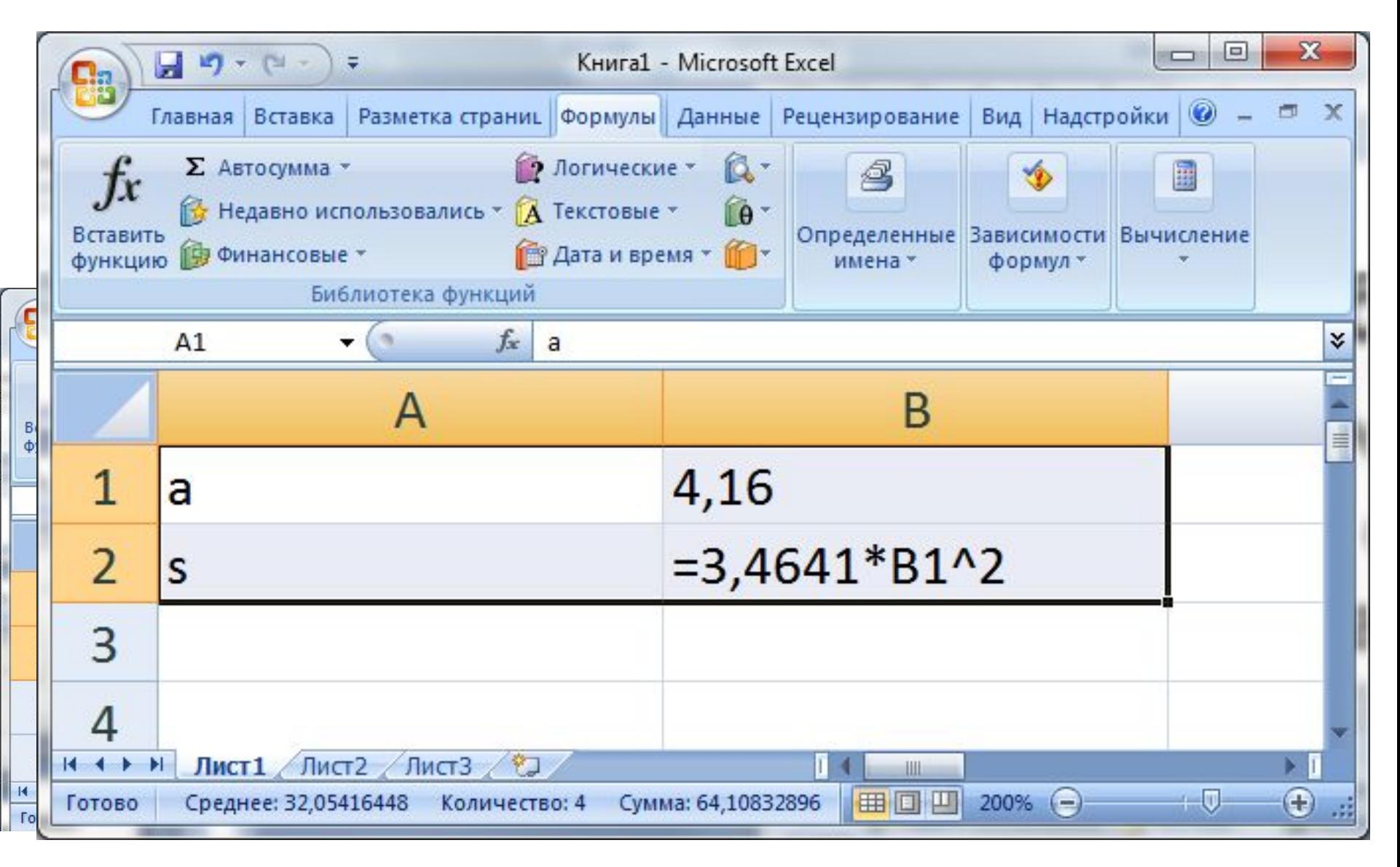

# **Лента «Формулы»**

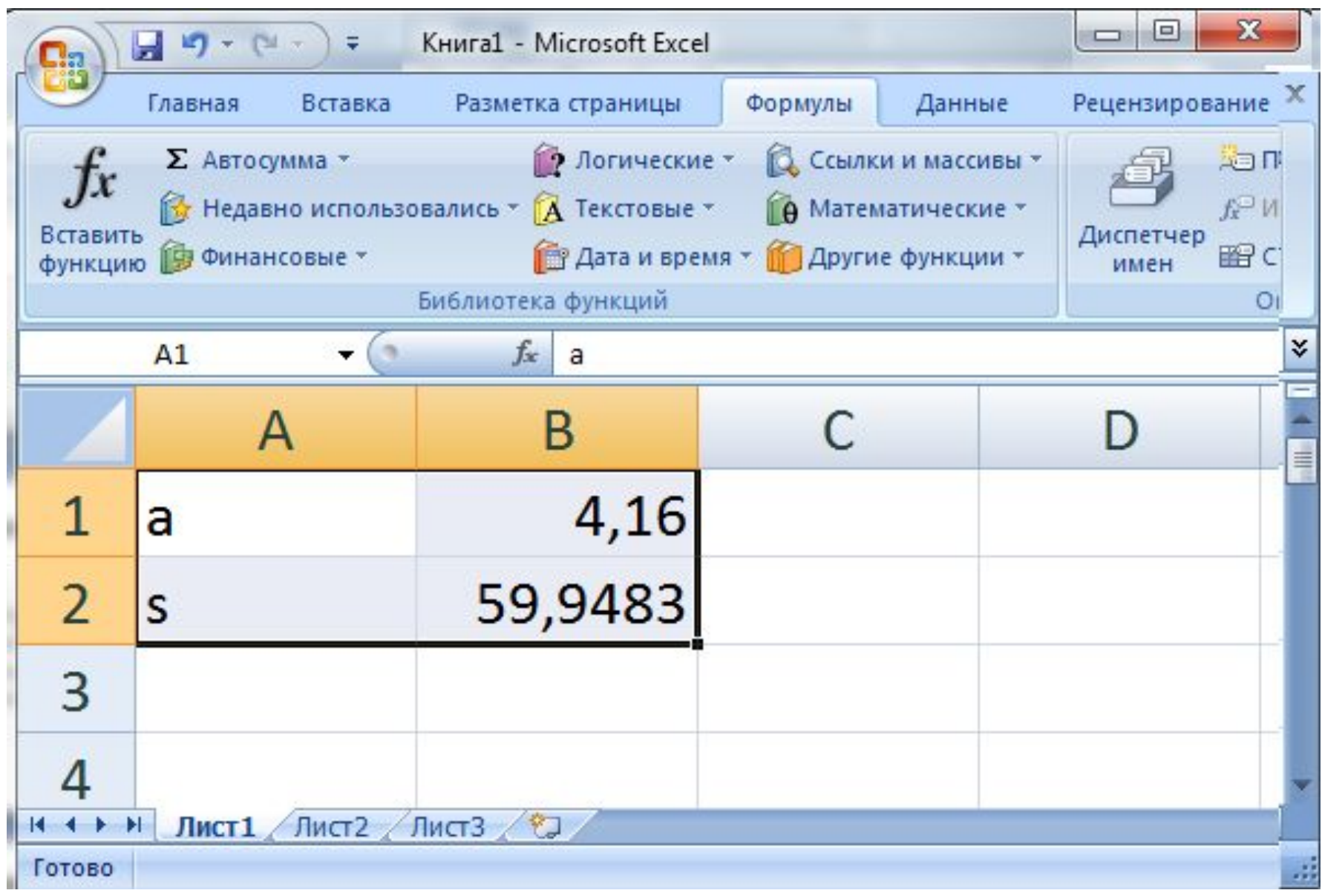

## Категория «Математические»

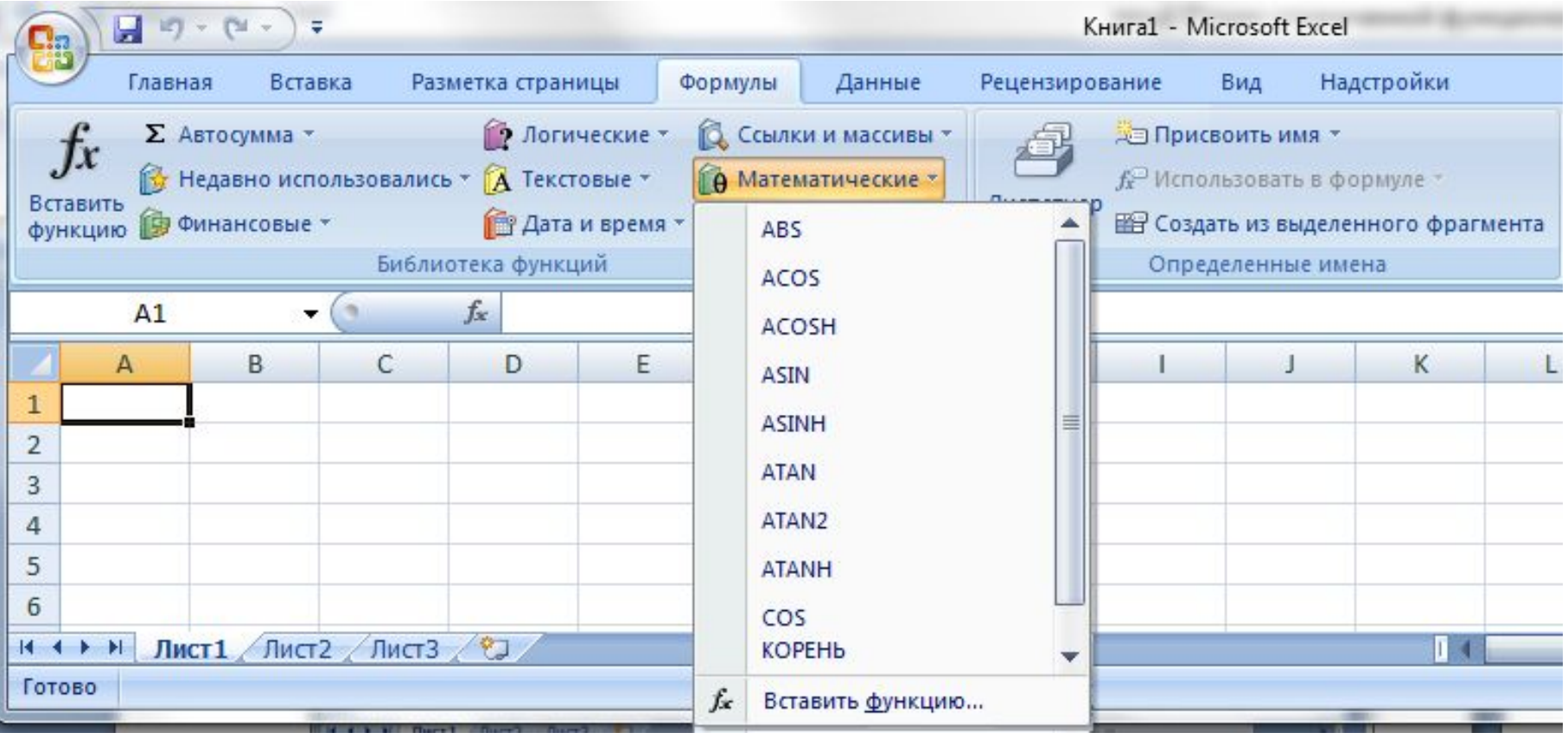

К категории математических функций относятся наиболее часто используемые функции такие, как  $|x|$ ,  $sinx$ ,  $cosx$ ,  $lnx$ ,  $e^x$ , корень квадратный, степень. Число π отнесли к функциям и русифицировали. Но раз это функция, она обязана иметь аргументы, записанные в круглых скобках. Функция «число π» в формулах записывается **ПИ().**